## Performing a Search in META

Student Legin: I<br>Employee Legin:

ALOMAR COLLEGE

- 1. Log in to META through your Palomar Portal (Single Sign-On or https://idmpg.palomar.edu/).
- 2. Click on the "Curriculum" Button and select "Course" or "Program."<br>Palomar

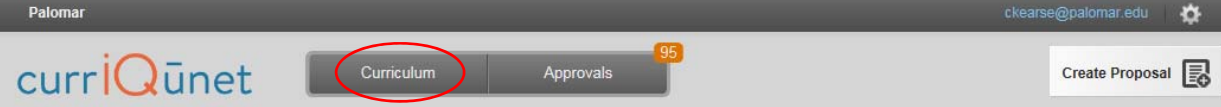

3. Click the filter option.

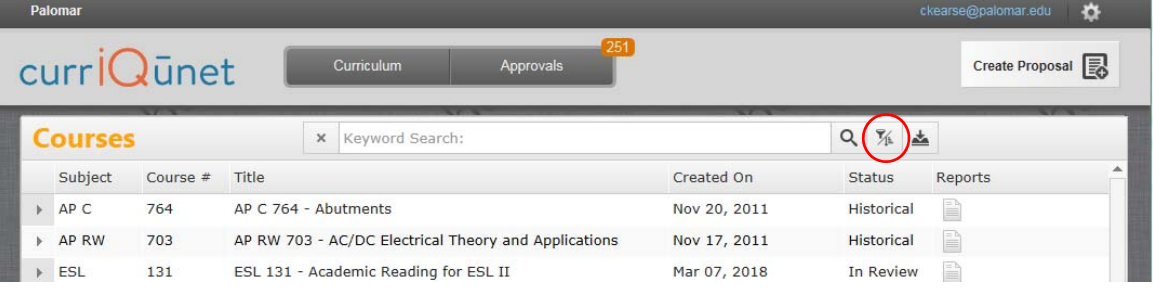

4. Select "Show all proposals for my institution" and check the Palomar box.

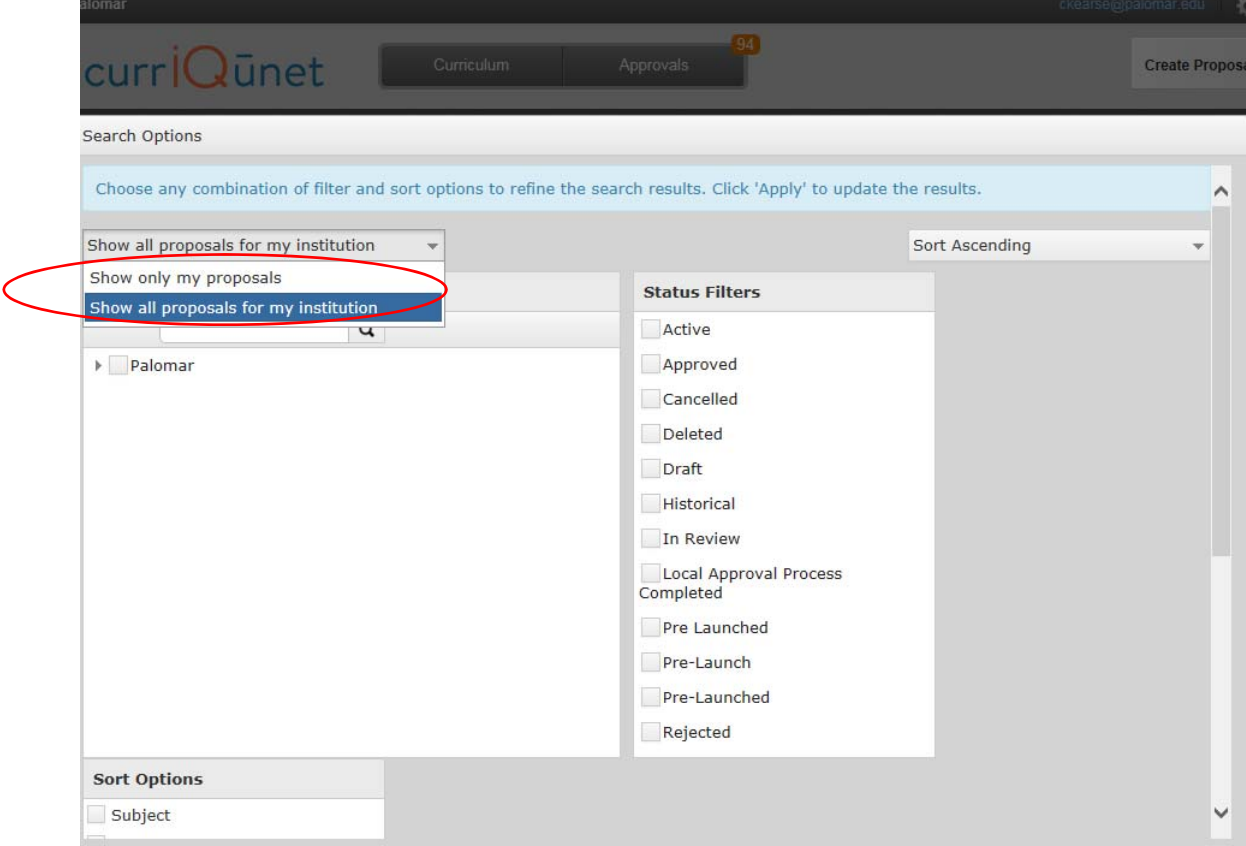

5. Select the arrow beside the Palomar box to get a list of disciplines. Select your discipline.

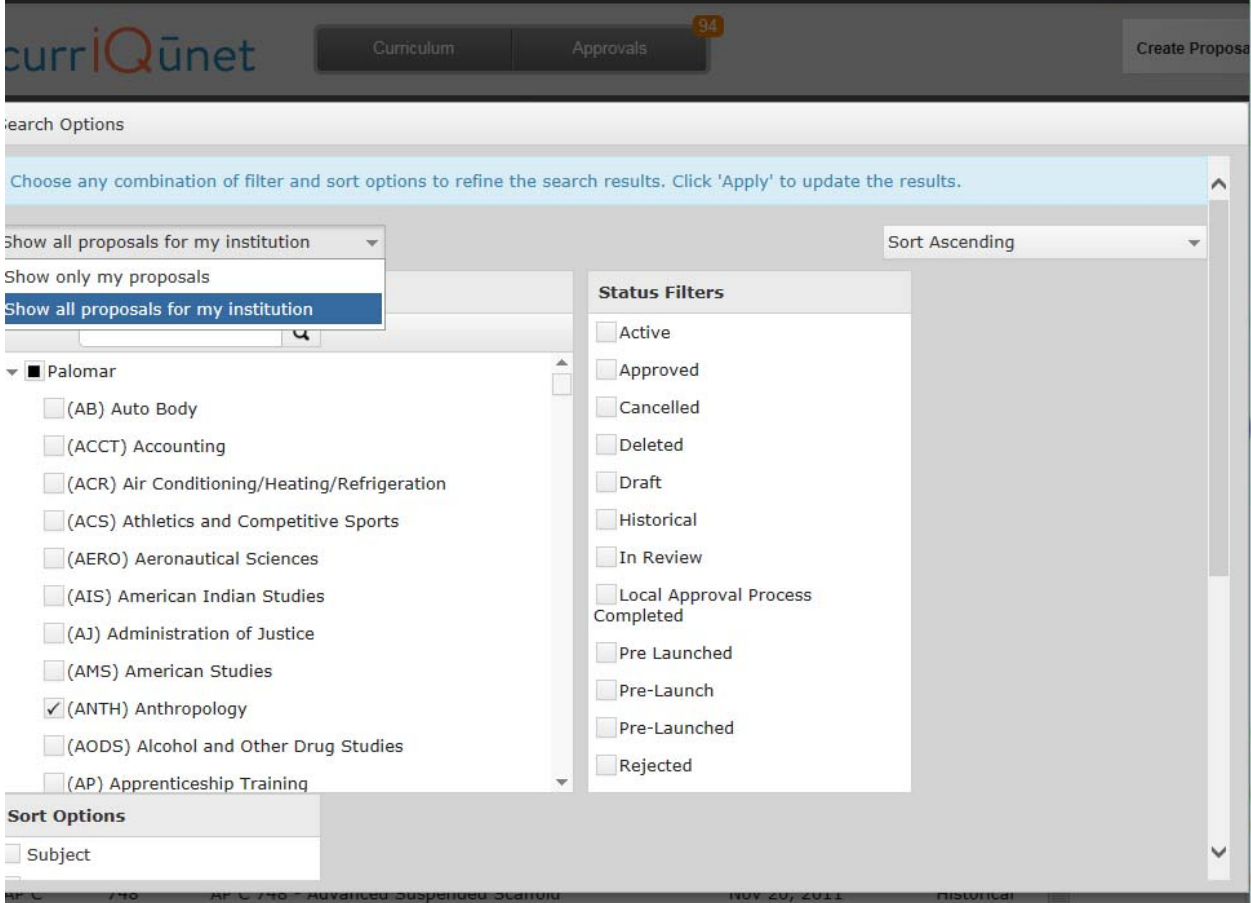

## 6. Select other filer options such as "Active" to get only active versions of courses or programs.

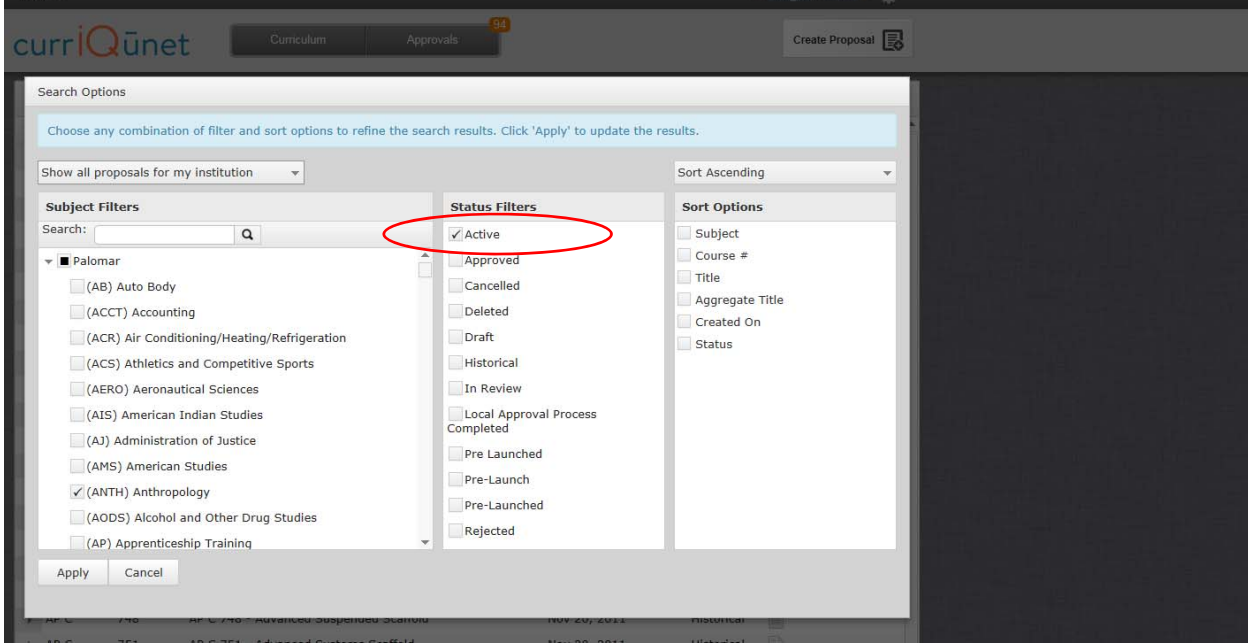

## 7. Select "Apply."

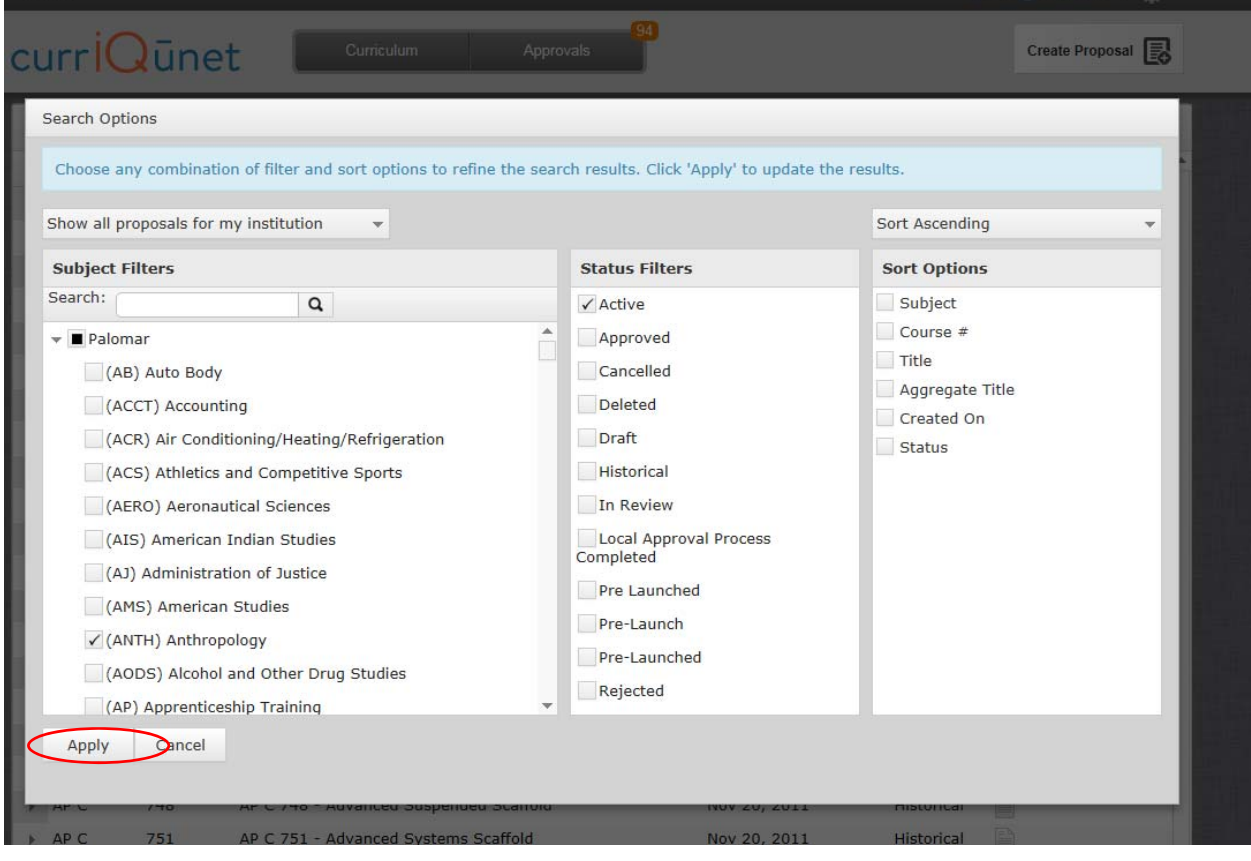

8. View the Active courses or programs found in META

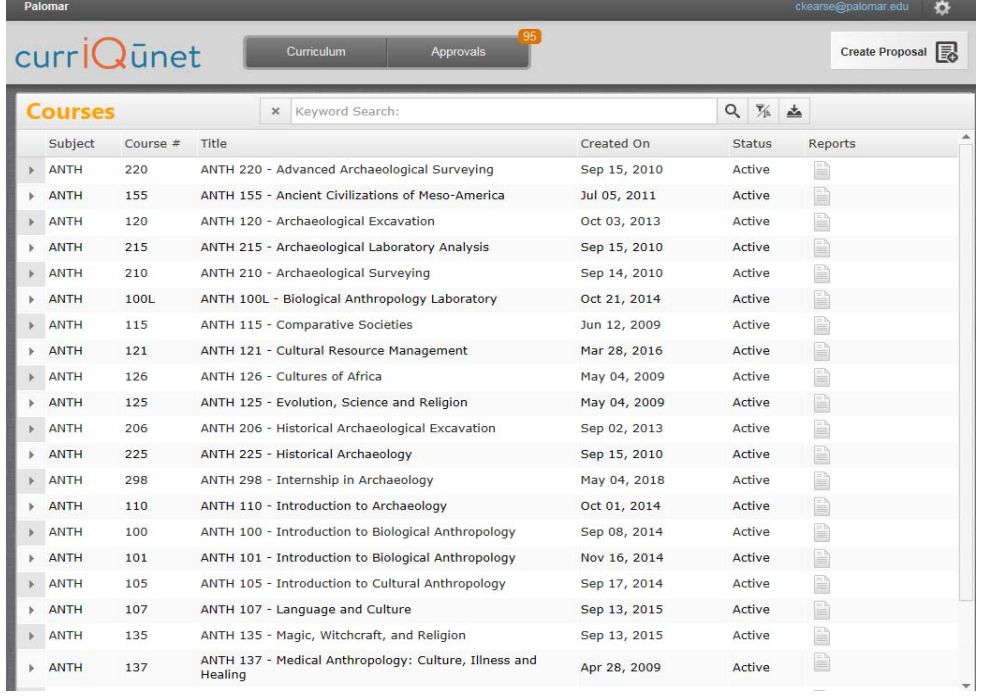